今年度の⼊学前勉強会を ZOOM によるオンライン授業の形で実施します。ZOOM は⻘森⼤学のオン ライン授業でも使われているオンラインミーティングのサービスです。

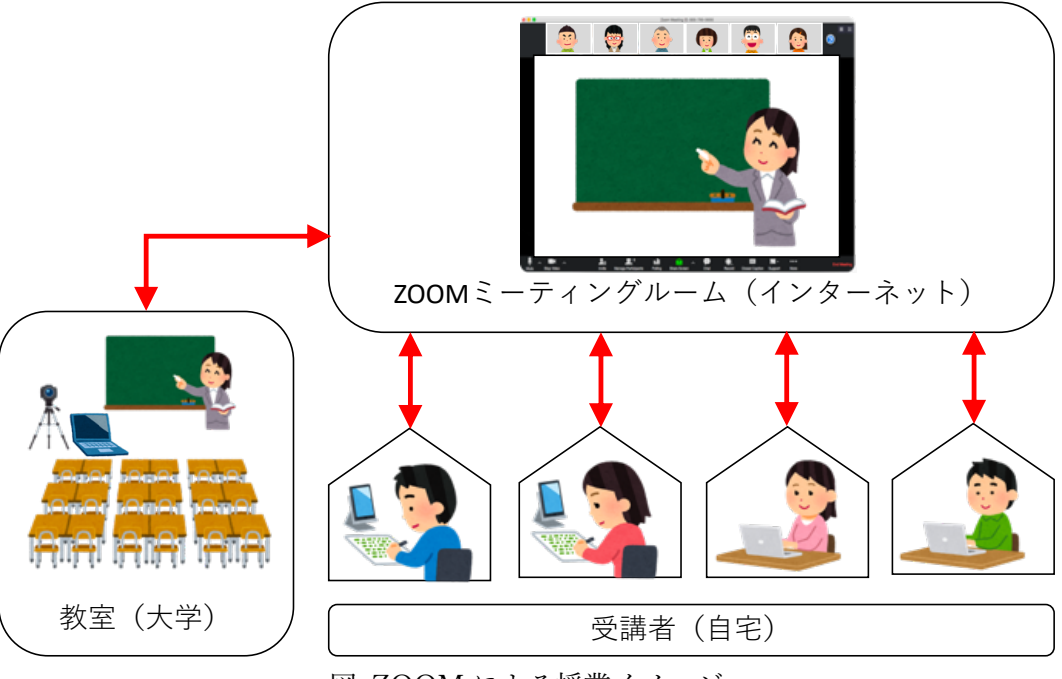

図. ZOOM による授業イメージ

受講者の皆さんはこのガイドを参考に、スマホやパソコンで⾃宅から ZOOM ミーティングルームに接 続して勉強会に参加してください。

(1) 専⽤アプリのインストール(Windows の場合) ZOOM の公式サイトから専⽤アプリをダウンロードしてインストールしてください。 ※ サインアップ (ユーザ登録)の必要はありません。

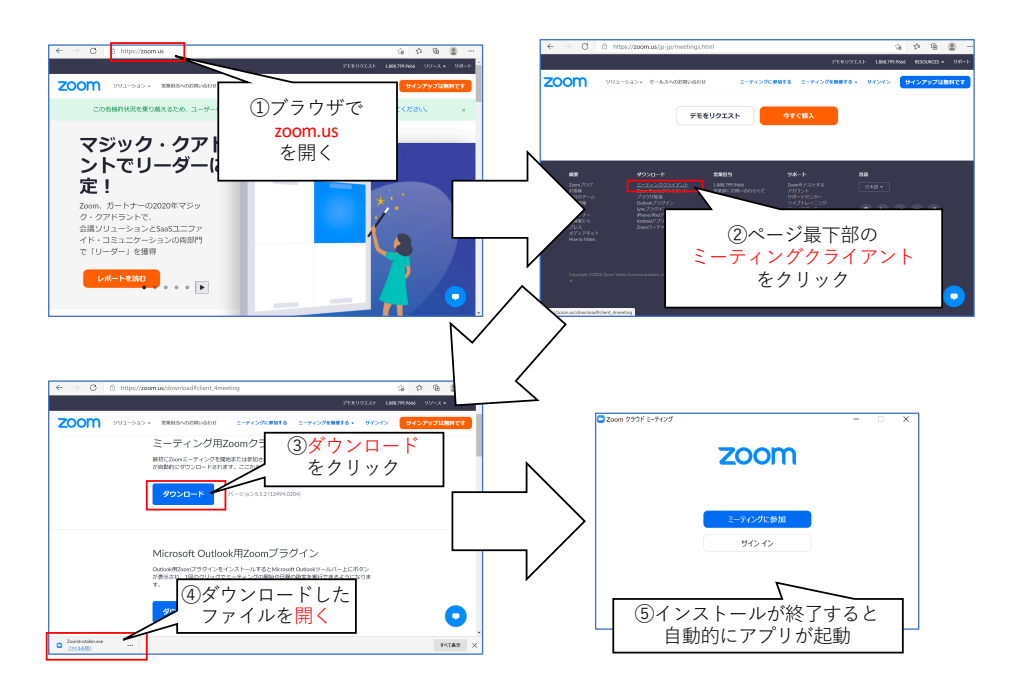

(2) ミーティングへの接続(Windows の場合)

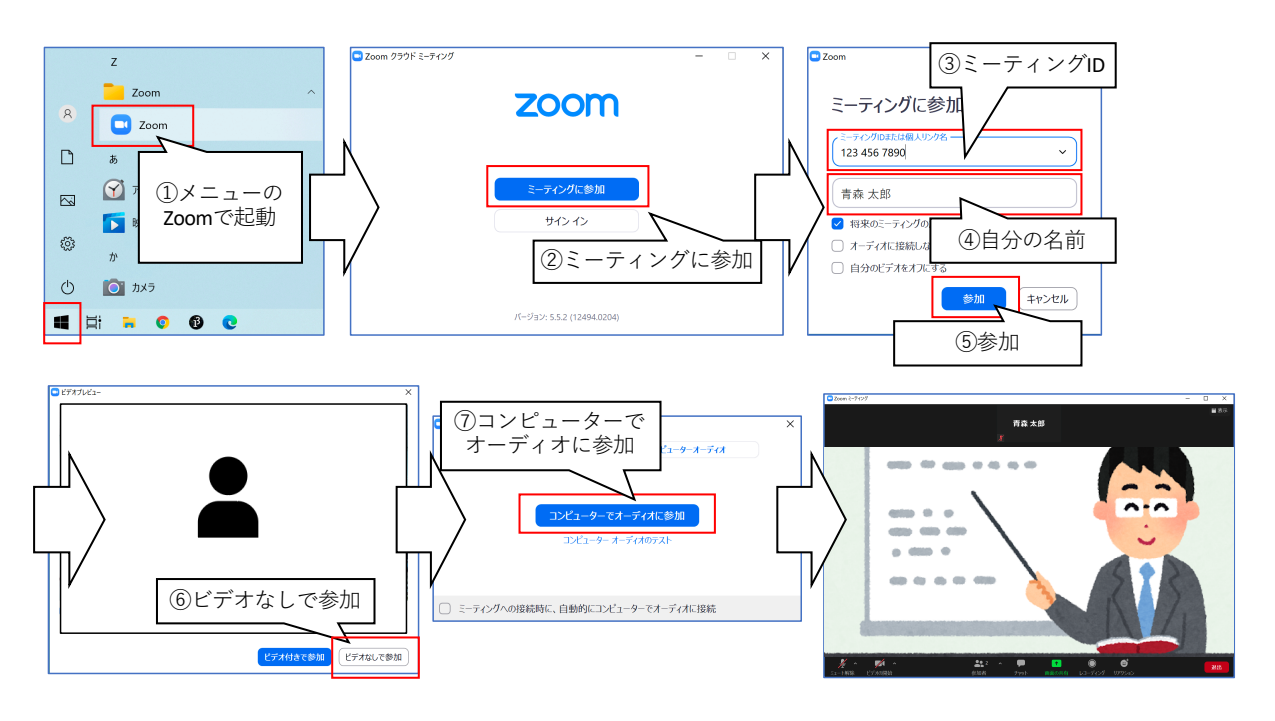

- (3) ZOOM の操作
	- Ø カメラ(ビデオ)はオフで参加してください。
	- ▶ マイクは普段はミュート(音声オフ)にしてください。
	- ▶ ウィンドウにマウスオーバーすると上下に操作メニューが表示されます(下図)。

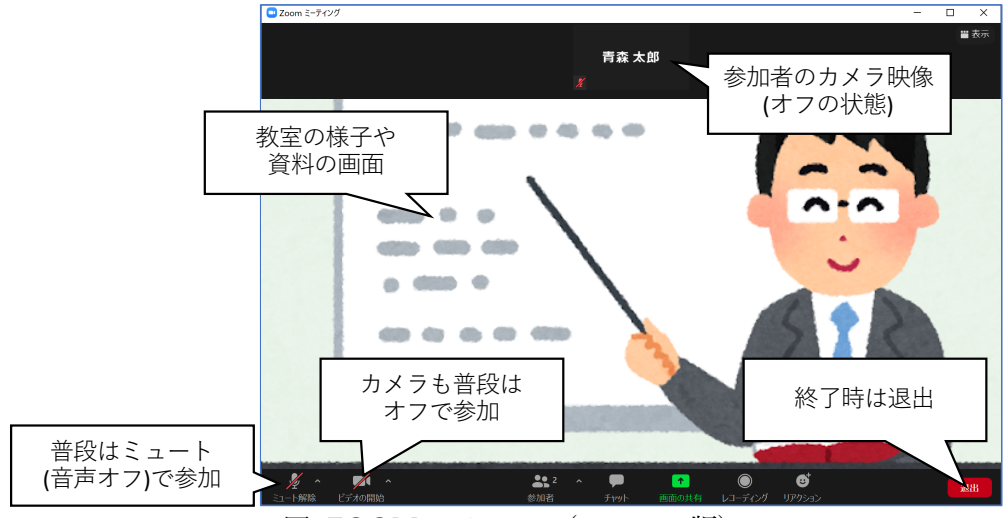

図. ZOOM のメニュー(パソコン版)

- (4) 注意点
	- Ø スピーカまたはヘッドフォンを⽤意して⾳声が聞こえるようにしてください。
	- ▶ (特にデスクトップパソコンの場合)音声やビデオを使うためにはマイクやカメラが必要になり ます(勉強会ではマイク・カメラは必須ではありません)。